کار با نتایج جستجو پس از انجام عملیات جستجو در گوگل اسکالر، نتایج به شکل :زیر براي شما به نمایش در می آیند

Elevation of proinflammatory cytokine (IL-18, IL-17, IL-12) and Th2 cytokine (IL-4) concentrations in Full-Text @ MOH-INLM

lunus

.<br>About 807,000 results (0.02 se

patients with systemic lupus erythematosus

CK Wong, CY Ho, EK Li, CWK Lam - Lupus, 2000 - lup.sagepub.com<br>Abstract Previous studies have indicated that the autoimmune phenomenon might be caused by an imbalance of Thelper cell (Th) cytokines. We measured the plasma<br>concentrations of three novel proinflammatory cytokines interleukin (IL)-17, IL-18, IL-12... Cited by 374 Related articles BL Direct All 7 versions Import into EndNote More در بالای نتایج نمایش داده شده، سمت چپ، تعداد اسناد بازیابی شده نشان داده می شود. در زیر لینک مقاله، نام نویسندگان مقاله، سال انتشار و آدرس

 $\bullet$   $\bullet$ 

 $My$  Citation

الکترونیکی ناشر آن، با رنگ سبز آورده می شود:

**Linus**  $/$  My Citation About 807,000 results (0.02 sec vation of proinflammatory cytokine (IL-18, IL-17, IL-12) and Th2 cytokine (IL-4) concentrations in Full-Text @ MOH-INLM was aust environce surfaint and accurate the material material properties and the plasma<br>caused by an imbalance of Theliger cell (Th) cytokines. We measured the plasma<br>concentrations of three novel proinflammatory cytokine

در پایین ترین قسمت مربوط به نمایش اطلاعات مدرك، اطلاعات دیگري از آن نمایش داده می شود که بصورت :لینک، در یک ردیف نشان داده شده اند

Cited by 374 Related articles BL Direct All 7 versions Import into EndNote More . : Cited By عددی که در جلوی این لینک قرار میگیرد در واقع نشان دهنده ي مرتبه اي است كه مدرك مربوطه به اين تعداد دفعه، در سایت هایی که توسط گوگل اسکالر ایندکس شده اند، مورد استناد قرار گرفته است. مثلا در اینجا این مدرک در ت و در صورت کلیک سایت مورد استناد قرار گرفته اس 347 بر روی این لینک، آن مدارک نمایش داده خواهند شد و مدارک استناد کننده نیز به نوبه ی خود توسط مطالب سایت هاي دیگري مورد استناد قرار گرفته اند که این روند به صورت زنجیری تمام مدارکی را که در وب به یکدیگر استناد .کرده اند به هم وصل می کند : Related Articles با كلیک بر روی این لینک، مدارک مرتبط با مدرک مورد نظر، به نمایش در خواهند آمد. لازم به ذکر است گوگل اسکالر مدارکی را مرتبط در نظر می گیرد که دست کم داراي .یک رفرنس مشترك باشند

## : BL Direct <u>r</u>

در صورتی که می خواهید اطلاعات بیشتر و کامل تري در مورد اطلاعات کتابشناختی یک مدرك به دست بیاورید و یا آن را بصورت آنلاین خریداري نمایید می توانید بر روي این لینک که به سایت کتابخانه بریتانیا (Library British( باري وصل می شود، کلیک کنید و با استفاده از کارت اعت .مدرك مورد نظر را خریداري کنید : All Versions

با کلیک بر روی این لینک می توانید به نسخه های مختلفی از آن مدرك، بر روي وب، دست یابید که ممکن است توسط .سایت هاي گوناگونی در دسترس قرار گرفته باشند

: Import into EndNote

 تنظیمات مربوط به در صورتی که EndNote را بر روي گوگل اسکالر انجام داده باشید، لینک آن براي شما خواهد آمد. در غیر این صورت می توانید این تنظیمات را به شکل :زیر انجام دهید

در صفحه ي ابتدایی گوگل اسکالر بر روي گزینه ي settings :کلیک کنید

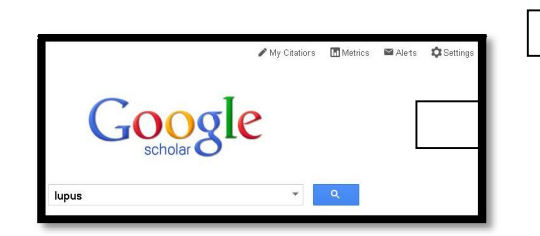

۴

پس از باز شدن پنجره ي تنظیمات، در پایین ترین قسمت در قسمت آن Manager Bibliography ، دو گزینه :مشاهده خواهید کرد :با انتخاب گزینه ي

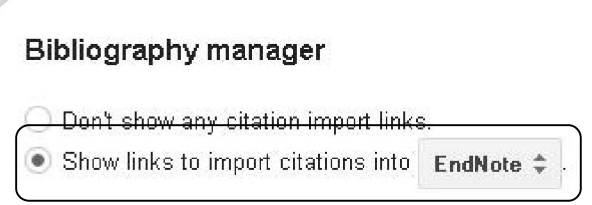

Show links to import citations to: و انتخاب EndNote و زدن از منوي مقابل آن Save لینک ، EndNote Into Import در زیر نتایج جستجوي گوگل اسکالر خواهد آمد و با کلیک بر روي آن امکان ذخیره و یا ایمپورت مستقیم به نرم افزار اندنوت وجود خواهد داشت. : More

با کلیک بر روي این گزینه، دو انتخاب پیش روي ما قرار می

:گیرد

 $IL - 12...$ E-resources@ISIK انتخاب گزینه ی نخست، ما را به ناشر الکترونیکی مدرک رهنمون می شود و انتخاب گزینه ي دوم (cite (ما را در دادن ارجاع درست به آن مدرك راهنمایی می کند و امکان گرفتن خروجی درست را جهت رفرنس دهی، ممکن می .سازد در انتها لازم به ذکر است که در سمت چپ نتایج جستجو، امکان محدود سازي زماني و sort کردن نتایج بر اساس زمان و میزان ارتباط مدارك با كلیدواژه ي ما،وجود دارد. و نیز با کلیک بر روی لینک PDF و یا Full-Text که در مقابل برخی مدارک جستجو شده، می آید امکان دریافت .متن کامل مقالات رایگان وجود دارد

 $\overline{a}$ 

<u>۵</u>

Full-Text @ MOH-INLM

محدی حاج ابراهیمی(کارشناس ارشد کتابداری پزشکی) پیروز باشید

ادامه مطالب در بروشور شماره 3

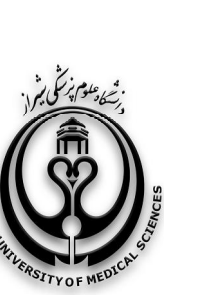

شما, ه 3

کتابخانه شهید دکتر گرکانی نژاد

## Stand on the shoulders of giants

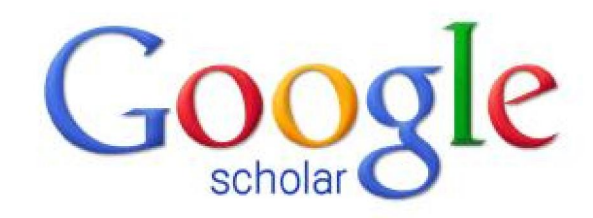

**آشنایی با موتور جستجوی گوگل اسکالر** (در بروشور 3: کار با نتایج جستجو )

(google scholar)

www.scholar.google.com

بهمن ماه ١٣٩١